Logio

Access your learning through your HA Student Portal or at www.senecalearning.com. If you have forgotton your password, you can click 'Forgot your password?' and reset it on your school email.

|                        | cloome back             |    |                               |
|------------------------|-------------------------|----|-------------------------------|
| G Continue with Google | Continue with Microsoft |    |                               |
| Email                  | or                      | 1. | Go to t                       |
| Password               | Forgot your password?   |    | Seneca<br>page and<br>on this |
| Logi                   | n with email            |    | On this                       |

o to the eneca login age and click

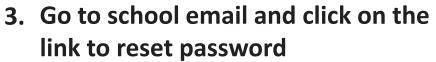

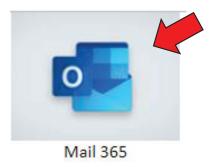

Don't have an account? Sign up

2. Enter their school email address

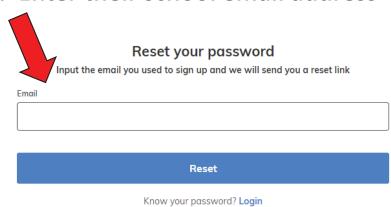

4. Go back to login page and enter school email and new password

| v                      | <b>Login</b><br>Welcome back |
|------------------------|------------------------------|
| G Continue with Google | Continue with Microsoft      |
| mail                   | or                           |
| nuii                   |                              |
| assword                |                              |
|                        |                              |
|                        | Forgot your passwor          |
| Lo                     | gin with email               |

Don't have an account? Sign up